# **Usage**

The Usage section provides insights into the clients used by users to access the various database types. These overviews will help you determine which databases are predominantly used in the HCL Notes client and which predominantly through web browsers.

By linking the type of client used to details about the actual usage and number of users accessing that database, panagenda iDNA Applications allows you to prioritize and determine importance and business value of each database.

#### In this topic:

- · Sessions versus Complexity
- Web vs. Client Usage
- Notes Client Usage
- Web Browser Usage
- Usage Pattern Similarity

Usage - Metabase Views

## Sessions versus Complexity

The Sessions versus complexity view allows you to see which of your focus databases instances with a high complexity are also often accessed. Each bubble represents a single database instance. The size of the bubble indicates how many unique users accessed the database over the analyzed period. In the details window that becomes visible on moving the mouse over the bubbles you find additional info on the type of clients and the "Access days" (see Definitions). To see full catalog details on the specific database instance simply double click the bubble to go to the instance details.

The closer a bubble is to the top of the scale, the higher the complexity score. The more to the right a bubble is the higher the amount of sessions. Database instances to the left bottom corner are in general easier targets for archiving as they are less frequently used and less complex. The same goes for smaller bubbles which indicates less users are involved.

Grayed out bubbles indicate databases out of scope of the license key obtained by your organization.

## Web vs. Client Usage

In this overview, all databases that show activity are represented as bubbles. The graph uses various elements that help you identify information about the databases in terms of number of users, type of access and activity.

### Positioning on the graph:

The top dashed line represents pure web access, meaning that the databases closer to the top are predominantly or exclusively accessed through browsers.

The bottom dashed line represents pure HCL Notes client access. Meaning that the databases are predominantly or exclusively accessed through HCL Notes Clients ("rich" clients).

'Mixed access' indicates those databases that are accessed through both rich clients as well as browsers.

The horizontal position of the bubble indicates the number of sessions (web & client) generated by users accessing the application. The further to the right a database is the more activity a database has had.

#### Color & Size of the bubbles:

Each bubble represents a database instance.

The size of the bubble indicates the number of unique users having accessed that database in the period analyzed.

The color indicates the type of database. The legend in the bottom explains which color represents which database type. Click on a type in the legend to remove that type from the graph to focus on for instance just applications.

#### Hover over / details:

To see the details for any specific database simply hover over the bubble. Note that for non-licensed instances, less info is displayed or info is obfuscated. To see full details simply double click the bubble.

#### The details popup shows:

- Name, location and replica id of the database
- Complexity score or "-" if no score is awarded
- Number read/download versus write/upload actions in the analyzed period
- Number of sessions (used for the vertical and horizontal position on the graph)
- Number of unique users (used for the size of the bubbles)
- · User Access Days per type of session

## Notes Client Usage

On the Notes client usage tab, you can see the type of activity being performed on databases accessed through the HCL Notes client.

As in the previous graph the size and color of a bubble indicate the type and number of users accessing the database. The horizontal position indicates the amount of data traffic caused by READ operations performed on this database and the vertical position the amount of data traffic caused by WRITE actions

The more a bubble is towards the left bottom corner of the graph the less used it is in rich clients. Similarly, the more towards the right upper corner the more actively used the database is on rich clients. Whereby the size of the bubble indicates the number of unique users performing these actions.

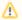

#### Note

A database showing as having little to no activity in this view does not necessarily mean it is not being used. It could be that it is predominantly used through web clients, for instance.

## Web Browser Usage

Displays data uploaded (WRITE operations) versus data downloaded (READ) operations for databases accessed through web browsers. See Notes Client Usage above for information on how to use this view.

## Usage Pattern Similarity

In this view you can explore the usage similarities in your environment. Clusters are calculated by analyzing usage patterns of Notes Client and web users. The goal is to identify small groups of databases which are used by as many user as possible and thus have a high overall impact on the user environment

# Usage - Metabase Views

These Metabase Views provide further insights into important usage KPIs in your environment. For further information about a respective view please refer to the info texts on the screen, see Using panagenda iDNA Applications: Interface Tips.

Next Topic:

Design